**Note 1:** This is a suggested testing procedure that requires a working knowledge of DOS, and a program called "Telnet .exe" or "Telnet.com".

**Note 2:** If the echo function of your telnet program is not enabled, you will not see what you type at the DOS command prompt. Please type slowly and carefully.

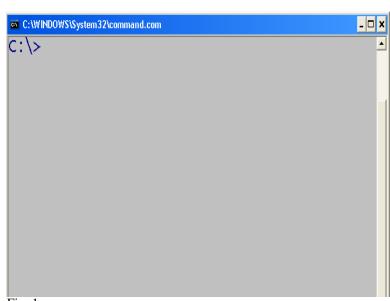

Open a DOS Command Prompt window.

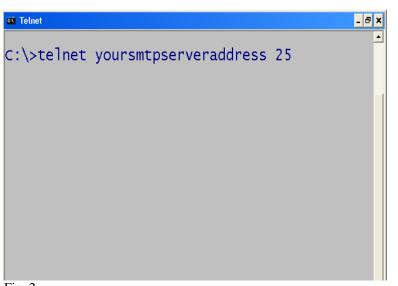

Fig. 2
At the Command prompt on the DOS screen type: "telnet" the IP address of the SMTP server with port number "25". Then press Enter. The entry should display as in this figure.

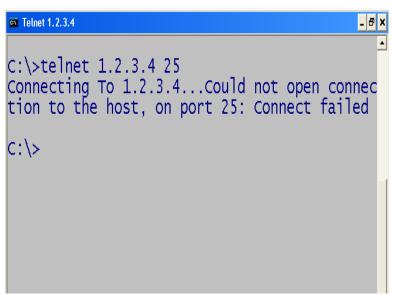

Fig. 3
If you received a **Connect failed**, repeat step Fig. 2 again. If it continues to fail, please contact your IT Administrator or your Internet Service Provider to obtain a working SMTP Server Address.

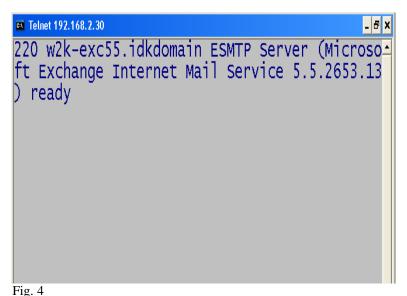

If you received the **ready** message similar to the one in this figure, continue to the next step.

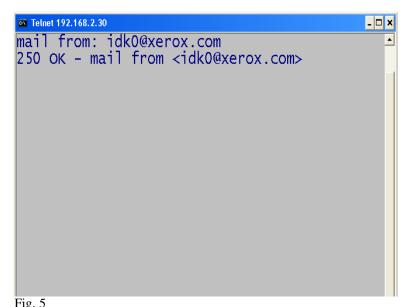

Type in "mail from: your e-mail address" and press Enter. The entry should look something like this figure.

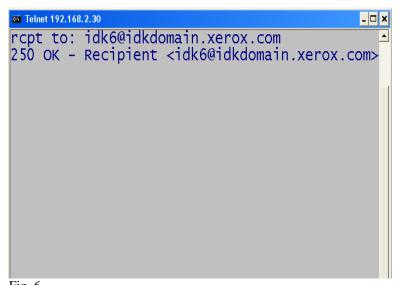

Fig. 6
Type in "rcpt to: your e-mail address" and then press Enter. The entry should look something like this figure.

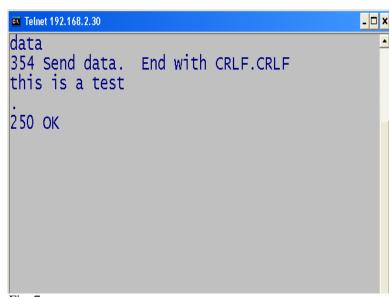

Fig. 7
Type "data" and press Enter. To end the e-mail type (.) and press Enter. It can take a few minutes for the e-mail message to be delivered to the Inbox of your e-mail account. Once you have received the e-mail, please continue the setup with the Internet Faxing / iFax Part 1 of 3 pamphlet.

## **Quick Start Guide**

**SMTP Server Verification** 

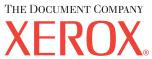

The Telephone Consumer Protection Act of 1991 makes it unlawful for any person to use a computer or other electronic device, including FAX machines, to send any message unless such message clearly contains in a margin at the top or bottom of each transmitted page or on the first page of the transmission, the date and time it is sent and an identification of the business or other entity, or other individual sending the message and the telephone number of the sending machine or such business, other entity, or individual. To enter the telephone number identifying the machine and the header text information (business name) please refer to "Entering Local Terminal Information" pamphlet Part 2 of 2. To enter date and time please refer to "Entering Local Terminal Information" pamphlet Part 1 of 2.

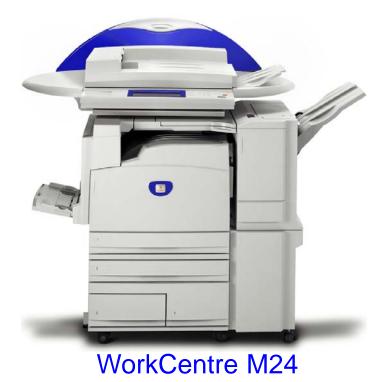

SMTP Server Verification - 2 of 2